# 表達式MIB和事件MIB配置示例

# 目錄

[簡介](#page-0-0) [必要條件](#page-0-1) [需求](#page-0-2) [採用元件](#page-1-0) [慣例](#page-1-1) [背景資訊](#page-1-2) [設定](#page-1-3) [表達式MIB](#page-1-4) [事件MIB](#page-3-0) [驗證](#page-9-0) [疑難排解](#page-10-0) [疑難排解指令](#page-10-1) [相關資訊](#page-10-2)

# <span id="page-0-0"></span>簡介

本文檔介紹如何將表達式MIB和事件MIB組合起來用於故障管理。包含的示例不現實,但顯示了許多 可用功能。

路由器必須執行兩項操作:

1. 如果回送介面的頻寬高於100且處於管理性關閉狀態,則傳送陷阱

2. 如果其中一個介面的bandwidth語句從定義的值更改,則環回介面關閉

該示例以頻寬和管理狀態顯示,因為它們易於從命令列操作,並且同時顯示integer和boolean值。

本文檔中的命令使用對象識別符號(OID)引數,而不是對象名稱。這允許在不載入MIB的情況下進行 測試。

# <span id="page-0-1"></span>必要條件

### <span id="page-0-2"></span>需求

使用本檔案中的資訊之前,請確保符合以下必要條件:

- 工作站應具有Hewlett-Packard(HP)Openview提供的簡單網路管理協定(SNMP)工具。其他 SNMP工具可以使用,但語法可能不同。
- 裝置必須運行Cisco IOS®軟體版本12.2(4)T3或更高版本。早期版本不支援事件MIB的RFC版本
- 。

• 平台必須支援事件MIB。有關Cisco IOS軟體版本12.1(3)T支援的平台的清單,請參閱<u>事件</u> [MIB支援](//www.cisco.com/en/US/docs/ios/12_1t/12_1t3/feature/guide/dtevent.html)的「支援的平台」部分。

### <span id="page-1-0"></span>採用元件

本文中的資訊係根據以下軟體和硬體版本:

- Cisco IOS軟體版本12.3(1a)
- 思科3640模組化存取路由器

本文中的資訊是根據特定實驗室環境內的裝置所建立。文中使用到的所有裝置皆從已清除(預設 )的組態來啟動。如果您的網路正在作用,請確保您已瞭解任何指令可能造成的影響。

### <span id="page-1-1"></span>慣例

如需文件慣例的詳細資訊,請參閱[思科技術提示慣例](//www.cisco.com/en/US/tech/tk801/tk36/technologies_tech_note09186a0080121ac5.shtml)。

### <span id="page-1-2"></span>背景資訊

- Expression MIB允許使用者基於其他對象的組合建立自己的MIB對象。如需詳細資訊,請參閱 [RFC 2982](http://www.ietf.org/rfc/rfc2982.txt?number=2982) 。
- 事件MIB允許使用者讓裝置監控自己的MIB對象,並根據定義的事件生成操作(通知或SNMP SET命令)。如需詳細資訊,請參[閱RFC 2981](http://www.ietf.org/rfc/rfc2981.txt?number=2981) 。

# <span id="page-1-3"></span>設定

注意:輸出代碼的某些行會顯示在兩行上,以便更好地適合您的螢幕。

在本示例中,環回介面的ifIndex等於16。

# **snmpget -v 2c -c private router .1.3.6.1.2.1.2.2.1.2.16** IF-MIB::ifDescr.16 = STRING: Loopback0

與第一個事件相關的變數名稱以e1開頭,與第二個事件相關的變數名稱以e2開頭。路由器名稱為「 router」,讀/寫社群字串為「private」。

### <span id="page-1-4"></span>表達式MIB

#### 建立表達式1

首先建立一個表達式,如果環回介面的條件(ifSpeed100,000)和ifAdminStatusdown,則返回值1。如果 不滿足條件,則返回值0。

- 1. <u>[expExpressionDeltaInterval](//www.cisco.com/cgi-bin/Support/Mibbrowser/unity.pl?f=Translate&g=expExpressionDeltaInterval&submit=Translate)</u> 未使用此對象。未輪詢表達式時,沒有理由計算該表達式。如 果未設定值,則在查詢對象時計算表達式。表達式名稱為e1exp,在ASCII表中對應於101 49 101 120 112。
- 2. <u>[expNameStatus](//www.cisco.com/cgi-bin/Support/Mibbrowser/unity.pl?f=Translate&g=expNameStatus&submit=Translate)</u> 這將銷毀最終建立的舊表達式。 # **snmpset -v 2c -c private router 1.3.6.1.4.1.9.10.22.1.2.3.1.3.101.49.101.120.112 integer**
- **6**
- 3. <u>[expNameStatus](//www.cisco.com/cgi-bin/Support/Mibbrowser/unity.pl?f=Translate&g=expNameStatus&submit=Translate)</u> 建立和等待。

# **snmpset -v 2c -c private router 1.3.6.1.4.1.9.10.22.1.2.3.1.3.101.49.101.120.112 integer 5**

- 4. <u>[expExpressionIndex](//www.cisco.com/cgi-bin/Support/Mibbrowser/unity.pl?f=Translate&g=expExpressionIndex&submit=Translate)</u> 這將建立稍後用於檢索表達式結果的索引。 # **snmpset -v 2c -c private router 1.3.6.1.4.1.9.10.22.1.2.3.1.2.101.49.101.120.112 gauge 1**
- 5. <u>[expExpressionComment](//www.cisco.com/cgi-bin/Support/Mibbrowser/unity.pl?f=Translate&g=expExpressionComment&submit=Translate)</u> 此處。1(所選expExpressionIndex)是表達式的說明。 # **snmpset -v 2c -c private router 1.3.6.1.4.1.9.10.22.1.3.1.1.4.1 octetstring "e1 expression"**
- 6. <u>[expExpression](//www.cisco.com/cgi-bin/Support/Mibbrowser/unity.pl?f=Translate&g=expExpression&submit=Translate)</u> 這是表達式本身,將在下一步定義變數\$1和\$2。僅允許使用的運算子有(有 關詳細資訊,請參[閱RFC 2982](http://www.ietf.org/rfc/rfc2982.txt?number=2982) ):

*( ) - (unary) + - \* / % & | ^ << >> ~ ! && || == != > >= < <=*

# **snmpset -v 2c -c private router 1.3.6.1.4.1.9.10.22.1.3.1.1.2.1 octetstring '\$1 < 100000 && \$2 == 2'**

- 7. <u>[expObjectID](//www.cisco.com/cgi-bin/Support/Mibbrowser/unity.pl?f=Translate&g=expObjectID&submit=Translate)</u>
	- .1 is for the variable \$1 => ifSpeed
	- .2 for \$2 => ifAdminStatus

```
# snmpset -v 2c -c private router 1.3.6.1.4.1.9.10.22.1.3.2.1.2.1.1 objectidentifier
1.3.6.1.2.1.2.2.1.5.16
# snmpset -v 2c -c private router 1.3.6.1.4.1.9.10.22.1.3.2.1.2.1.2 objectidentifier
1.3.6.1.2.1.2.2.1.7.16
```
- 8. <u>[expObjectSampleType](//www.cisco.com/cgi-bin/Support/Mibbrowser/unity.pl?f=Translate&g=expObjectSampleType&submit=Translate)</u> 這兩個值是以絕對值取的(對於「增量」,取值為2)。 # **snmpset -v 2c -c private router 1.3.6.1.4.1.9.10.22.1.3.2.1.4.1.1 integer 1** # **snmpset -v 2c -c private router 1.3.6.1.4.1.9.10.22.1.3.2.1.4.1.2 integer 1**
- 9. <u>[expObjectIDWildcard](//www.cisco.com/cgi-bin/Support/Mibbrowser/unity.pl?f=Translate&g=expObjectIDWildcard&submit=Translate)</u> 對象ID不是萬用字元。這是預設值,因此不要使用snmpset expObjectIDWildcard。
- 10. <u>[expObjectStatus](//www.cisco.com/cgi-bin/Support/Mibbrowser/unity.pl?f=Translate&g=expObjectStatus&submit=Translate)</u> 將expObjectTable中的行設定為活動狀態。
	- # **snmpset -v 2c -c private router 1.3.6.1.4.1.9.10.22.1.3.2.1.10.1.1 integer 1** # **snmpset -v 2c -c private router 1.3.6.1.4.1.9.10.22.1.3.2.1.10.1.2 integer 1**

```
11. 啟用表達式1。
```

```
# snmpset -v 2c -c private router 1.3.6.1.4.1.9.10.22.1.2.3.1.3.101.49.101.120.112 integer
1
```

```
測試表達式1
```
router(config)#**interface loopback 0** router(config-if)#**shutdown** router(config-if)#**bandwidth 150**

1. 如果滿足條件[,expValueCounter32Val的](//www.cisco.com/cgi-bin/Support/Mibbrowser/unity.pl?f=Translate&g=expValueCounter32Val&submit=Translate)值是1(由[於expExpressionValueType](//www.cisco.com/cgi-bin/Support/Mibbrowser/unity.pl?f=Translate&g=expExpressionValueType&submit=Translate)的值保持不變

#### ,因此結果為計數器32)。**註:**型別不能是浮點值。

# **snmpwalk -v 2c -c private router 1.3.6.1.4.1.9.10.22.1.4.1.1.2** cisco.ciscoExperiment.22.1.4.1.1.2.1.0.0.0 : Counter: 1

router(config-if)#**bandwidth 150000**

#### 如果不滿足條件,則值為0。 2.

# **snmpwalk -v 2c -c private router 1.3.6.1.4.1.9.10.22.1.4.1.1.2** cisco.ciscoExperiment.22.1.4.1.1.2.1.0.0.0 : Counter: 0

router(config-if)#**bandwidth 1** router(config-if)#**no shutdown**

#### 如果不滿足條件,則值為0。 3.

# **snmpwalk -v 2c -c private router 1.3.6.1.4.1.9.10.22.1.4.1.1.2** cisco.ciscoExperiment.22.1.4.1.1.2.1.0.0.0 : Counter: 0

### 建立和測試表達式2

```
# snmpset -v 2c -c private router 1.3.6.1.4.1.9.10.22.1.2.3.1.3.101.50.101.120.112 integer 6
# snmpset -v 2c -c private router 1.3.6.1.4.1.9.10.22.1.2.3.1.3.101.50.101.120.112 integer 5
# snmpset -v 2c -c private router 1.3.6.1.4.1.9.10.22.1.2.3.1.2.101.50.101.120.112 gauge 2
# snmpset -v 2c -c private router 1.3.6.1.4.1.9.10.22.1.3.1.1.4.2 octetstring "e2 expression"
# snmpset -v 2c -c private router 1.3.6.1.4.1.9.10.22.1.3.1.1.2.2 octetstring ''($1 * 18) / 23'
# snmpset -v 2c -c private router 1.3.6.1.4.1.9.10.22.1.3.2.1.2.2.1 objectidentifier
1.3.6.1.2.1.2.2.1.5
```
#### [expObjectIDWildcard](//www.cisco.com/cgi-bin/Support/Mibbrowser/unity.pl?f=Translate&g=expObjectIDWildcard&submit=Translate) — 這表示1.3.6.1.2.1.2.2.1.5是表而不是對象。 1.

```
# snmpset -v 2c -c private router 1.3.6.1.4.1.9.10.22.1.3.2.1.3.2.1 integer 1
# snmpset -v 2c -c private router 1.3.6.1.4.1.9.10.22.1.3.2.1.4.2.1 integer 1
# snmpset -v 2c -c private router 1.3.6.1.4.1.9.10.22.1.3.2.1.10.2.1 integer 1
# snmpset -v 2c -c private router 1.3.6.1.4.1.9.10.22.1.2.3.1.3.101.50.101.120.112 integer
1
```
#### 測試: 2.

```
# snmpwalk router 1.3.6.1.4.1.9.10.22.1.4.1.1
\Gamma. 1
cisco.ciscoExperiment.22.1.4.1.1.2.2.0.0.10 : Counter: 0
cisco.ciscoExperiment.22.1.4.1.1.2.2.0.0.11 : Counter: 23250000
cisco.ciscoExperiment.22.1.4.1.1.2.2.0.0.12 : Counter: 42949672
cisco.ciscoExperiment.22.1.4.1.1.2.2.0.0.13 : Counter: 18450
cisco.ciscoExperiment.22.1.4.1.1.2.2.0.0.14 : Counter: 150
cisco.ciscoExperiment.22.1.4.1.1.2.2.0.0.15 : Counter: 1350
cisco.ciscoExperiment.22.1.4.1.1.2.2.0.0.16 : Counter: 9600
```
### <span id="page-3-0"></span>事件MIB

#### 建立事件1

現在建立一個事件,該事件每60秒檢查一次表達式的輸出值,並將其與引用進行比較。當引用與表 達式值匹配時,將使用所選VARBIND觸發陷阱。

- 1. 在觸發器表中建立觸發器。觸發器的名稱為trigger1,其ASCII代碼為 $\scriptstyle{116}$   $\scriptstyle{114}$   $\scriptstyle{105}$   $\scriptstyle{103}$   $\scriptstyle{101}$ 114 49。所有者是湯姆: 116 111 109.mteTriggerEntry的索引由觸發器所有者和觸發器名稱組 成。索引的第一個值提供mteOwner的字元數。在這個例子中,湯姆有三個角色,因此索引是 :3.116.111.109.116.114.105.103.103.101.114.49 .
- 2. 銷毀舊條目(如果存在)。
- 3. 將觸發器狀態設定為建立和等待。
- 4. 最後一步會啟用它:<u>mteTriggerEntryStatus</u> # **snmpset -v 2c -c private router 1.3.6.1.2.1.88.1.2.2.1.15.3.116.111.109.116.114.105.103.103.101.114.49 integer 6** # **snmpset -v 2c -c private router 1.3.6.1.2.1.88.1.2.2.1.15.3.116.111.109.116.114.105.103.103.101.114.49 integer 5**

[mteTriggerValueID](//www.cisco.com/cgi-bin/Support/Mibbrowser/unity.pl?f=Translate&g=mteTriggerValueID&submit=Translate) — 第一個表達式的值是e1exp。MIB對象的對象識別符號是進行取樣以檢視 觸發器是否應該觸發的識別符號。 # **snmpset -v 2c -c private router 1.3.6.1.2.1.88.1.2.2.1.6.3.116.111.109.116.114.105.103.103.101.114.49 objectidentifier**

**1.3.6.1.4.1.9.10.22.1.4.1.1.2.1.0.0.0**

[mteTriggerValueIDWildcard](//www.cisco.com/cgi-bin/Support/Mibbrowser/unity.pl?f=Translate&g=mteTriggerValueIDWildcard&submit=Translate) — 不使用萬用字元作為值ID。

# **snmpset -v 2c -c private router 1.3.6.1.2.1.88.1.2.2.1.7.3.116.111.109.116.114.105.103.103.101.114.49 integer 2**

[mteTriggerTest](//www.cisco.com/cgi-bin/Support/Mibbrowser/unity.pl?f=Translate&g=mteTriggerTest&submit=Translate) — 存在(0)、布林值(1)和閾值(2)。選擇上述值之一的方法非常複雜。要選擇存 在,請提供一個八位數字的值,其中第一個數字是1,例如10000000或100xxxxx。對於布林值 ,第二個數字必須是1:0100000或010xxxxx。對於閾值,第三個數字必須是1:0010000或001xxxxx。 這樣操作最容易:對於存在,值為octetstringhex - 80。對於boolean,值為octetstringhex - 40。對於閾值,值為octetstringhex - 20。 # **snmpset -v 2c -c private router 1.3.6.1.2.1.88.1.2.2.1.4.3.116.111.109.116.114.105.103.103.101.114.49 octetstringhex "40"**

[mteTriggerFrequency](//www.cisco.com/cgi-bin/Support/Mibbrowser/unity.pl?f=Translate&g=mteTriggerFrequency&submit=Translate) — 它確定在觸發器取樣之間等待的秒數。最小值是使用object mteResourceSampleMinimum設定的(預設值為60秒),降低此值會增加CPU使用率,因此 必須小心操作。 # **snmpset -v 2c -c private router 1.3.6.1.2.1.88.1.2.2.1.11.3.116.111.109.116.114.105.103.103.101.114.49 gauge 60**

[mteTriggerSampleType](//www.cisco.com/cgi-bin/Support/Mibbrowser/unity.pl?f=Translate&g=mteTriggerSampleType&submit=Translate) — 這些是absoluteValue(1)和deltaValue(2)。 在這種情況下,該值為 絕對值: # **snmpset -v 2c -c private router 1.3.6.1.2.1.88.1.2.2.1.5.3.116.111.109.116.114.105.103.103.101.114.49 integer 1**

[mteTriggerEnabled](//www.cisco.com/cgi-bin/Support/Mibbrowser/unity.pl?f=Translate&g=mteTriggerEnabled&submit=Translate) — 這是一個允許配置但不使用觸發器的控制元件。將其設定為true(預設 值為false)。

# **snmpset -v 2c -c private router 1.3.6.1.2.1.88.1.2.2.1.14.3.116.111.109.116.114.105.103.103.101.114.49 integer 1**

既然已經建立觸發器,請定義觸發器將使用的事件。事件名稱為event1。

[mteEventEntryStatus](//www.cisco.com/cgi-bin/Support/Mibbrowser/unity.pl?f=Translate&g=mteEventEntryStatus&submit=Translate) # **snmpset -v 2c -c private router 1.3.6.1.2.1.88.1.4.2.1.5.3.116.111.109.101.118.101.110.116.49 integer 6** # **snmpset -v 2c -c private router 1.3.6.1.2.1.88.1.4.2.1.5.3.116.111.109.101.118.101.110.116.49 integer 5**

[mteEventActions](//www.cisco.com/cgi-bin/Support/Mibbrowser/unity.pl?f=Translate&g=mteEventActions&submit=Translate) — 這些是通知(0)和設定(1)。此過程與mteTriggerTest的過程相同。通知為

10xxxxxx,並設定為01xxxxxx。 # **snmpset -v 2c -c private router 1.3.6.1.2.1.88.1.4.2.1.3.3.116.111.109.101.118.101.110.116.49 octetstringhex "80"** # **snmpset -v 2c -c private router 1.3.6.1.2.1.88.1.4.2.1.4.3.116.111.109.101.118.101.110.116.49 integer 1**

以下步驟定義要對為trigger1選擇的對象執行的測試。[mteTriggerBooleanComparison](//www.cisco.com/cgi-bin/Support/Mibbrowser/unity.pl?f=Translate&g=mteTriggerBooleanComparison&submit=Translate) — 這些 值是不等的(1)、等於(2)、小於(3)、小於或等於(4)、大於(5)和大於或等於(6)。 在這種情況下 ,等於。 # **snmpset -v 2c -c private router 1.3.6.1.2.1.88.1.2.5.1.1.3.116.111.109.116.114.105.103.103.101.114.49 integer 2**

[mteTriggerBooleanValue](//www.cisco.com/cgi-bin/Support/Mibbrowser/unity.pl?f=Translate&g=mteTriggerBooleanValue&submit=Translate) — 這是用於測試的值。如果1.3.6.1.4.1.9.10.22.1.4.1.1.2.1.0.0.01 件。 # **snmpset -v 2c -c private router 1.3.6.1.2.1.88.1.2.5.1.2.3.116.111.109.116.114.105.103.103.101.114.49 integer 1**

#### 現在定義要隨事件傳送的對象[。mteTriggerBooleanObjectsOwner](//www.cisco.com/cgi-bin/Support/Mibbrowser/unity.pl?f=Translate&g=mteTriggerBooleanObjectsOwner&submit=Translate)

# **snmpset -v 2c -c private router 1.3.6.1.2.1.88.1.2.5.1.4.3.116.111.109.116.114.105.103.103.101.114.49 octetstring "tom"**

[mteTriggerBooleanObjects](//www.cisco.com/cgi-bin/Support/Mibbrowser/unity.pl?f=Translate&g=mteTriggerBooleanObjects&submit=Translate)

# **snmpset -v 2c -c private router 1.3.6.1.2.1.88.1.2.5.1.5.3.116.111.109.116.114.105.103.103.101.114.49 octetstring "objects1"**

#### [mteTriggerBooleanEventOwner](//www.cisco.com/cgi-bin/Support/Mibbrowser/unity.pl?f=Translate&g=mteTriggerBooleanEventOwner&submit=Translate)

# **snmpset -v 2c -c private router 1.3.6.1.2.1.88.1.2.5.1.6.3.116.111.109.116.114.105.103.103.101.114.49 octetstring "tom"**

#### [mteTriggerBooleanEvent](//www.cisco.com/cgi-bin/Support/Mibbrowser/unity.pl?f=Translate&g=mteTriggerBooleanEvent&submit=Translate)

# **snmpset -v 2c -c private router 1.3.6.1.2.1.88.1.2.5.1.7.3.116.111.109.116.114.105.103.103.101.114.49 octetstring "event1"**

建立對象表。將1.3.6.1.2.1.2.2.1.5.16VARBIND與陷阱一起傳送。Object Table [mteObjectsName](//www.cisco.com/cgi-bin/Support/Mibbrowser/unity.pl?f=Translate&g=mteObjectsName&submit=Translate) - Objects1。[mteObjectsEntryStatus](//www.cisco.com/cgi-bin/Support/Mibbrowser/unity.pl?f=Translate&g=mteObjectsEntryStatus&submit=Translate) # **snmpset -v 2c -c private router 1.3.6.1.2.1.88.1.3.1.1.5.3.116.111.109.8.111.98.106.101.99.116.115.49.1 integer 6**

# **snmpset -v 2c -c private router 1.3.6.1.2.1.88.1.3.1.1.5.3.116.111.109.8.111.98.106.101.99.116.115.49.1 integer 5**

#### [mteObjectsID](//www.cisco.com/cgi-bin/Support/Mibbrowser/unity.pl?f=Translate&g=mteObjectsID+&submit=Translate)

# **snmpset -v 2c -c private router 1.3.6.1.2.1.88.1.3.1.1.3.3.116.111.109.8.111.98.106.101.99.116.115.49.1 objectidentifier 1.3.6.1.2.1.2.2.1.5.16**

#### [mteObjectsIDWildcard](//www.cisco.com/cgi-bin/Support/Mibbrowser/unity.pl?f=Translate&g=mteObjectsIDWildcard&submit=Translate) — 未使用萬用字元。

# **snmpset -v 2c -c private router 1.3.6.1.2.1.88.1.3.1.1.4.3.116.111.109.8.111.98.106.101.99.116.115.49.1 integer 1**

#### 啟用對象表。

# **snmpset -v 2c -c private router 1.3.6.1.2.1.88.1.3.1.1.5.3.116.111.109.8.111.98.106.101.99.116.115.49.1 integer 1**

將對象附加到event1[。Notify mteEventName](//www.cisco.com/cgi-bin/Support/Mibbrowser/unity.pl?f=Translate&g=mteEventName&submit=Translate) - Event1。[mteEventNotificationObjectsOwner](//www.cisco.com/cgi-bin/Support/Mibbrowser/unity.pl?f=Translate&g=mteEventNotificationObjectsOwner&submit=Translate) # **snmpset -v 2c -c private router 1.3.6.1.2.1.88.1.4.3.1.2.3.116.111.109.101.118.101.110.116.49 octetstring "tom"**

#### [mteEventNotificationObjects](//www.cisco.com/cgi-bin/Support/Mibbrowser/unity.pl?f=Translate&g=mteEventNotificationObjects&submit=Translate)

# **snmpset -v 2c -c private router 1.3.6.1.2.1.88.1.4.3.1.3.3.116.111.109.101.118.101.110.116.49 octetstring "objects1"**

#### 啟用觸發器。

# **snmpset -v 2c -c private router 1.3.6.1.2.1.88.1.2.2.1.15.3.116.111.109.116.114.105.103.103.101.114.49 integer 1**

#### 啟用事件。

# **snmpset -v 2c -c private router 1.3.6.1.2.1.88.1.4.2.1.5.3.116.111.109.101.118.101.110.116.49 integer 1**

### 接收的陷阱

```
Enterprise : 1.3.6.1.2.1.88.2
Trap type : ENTERPRISE SPECIFIC (6)
Specific trap type: 1
object 1 : mteHotTrigger
value : STRING: "trigger1"
object 2 : mteHotTargetName
value: ""
object 3 : mteHotContextName
value: ""
object 4: mteHotOID
value: OID: 1.3.6.1.4.1.9.10.22.1.4.1.1.2.1.0.0.0
object 5: mteHotValue
value: INTEGER: 1
object 6: 1.3.6.1.2.1.2.2.1.5.16
```
value: Gauge32: 1000 注意:對象6是新增的VARBIND。

### 建立事件2

請遵循以下步驟:

```
mteTriggerName</u> - Trigger2。
  # snmpset -v 2c -c private router
  1.3.6.1.2.1.88.1.2.2.1.15.3.116.111.109.116.114.105.103.103.101.114.50
  integer 6
  # snmpset -v 2c -c private router
  1.3.6.1.2.1.88.1.2.2.1.15.3.116.111.109.116.114.105.103.103.101.114.50
  integer 5
```
- 2. <u>[mteTriggerValueID](//www.cisco.com/cgi-bin/Support/Mibbrowser/unity.pl?f=Translate&g=mteTriggerValueID&submit=Translate)</u> 這是第一個表達式和mteTriggerValueIDWildcard<u>的值</u>。這一次,該進程 將值ID(要取樣的MIB對象的對象識別符號)作為萬用字元,以確定是否觸發觸發器。 # **snmpset -v 2c -c private router 1.3.6.1.2.1.88.1.2.2.1.6.3.116.111.109.116.114.105.103.103.101.114.50 objectidentifier 1.3.6.1.4.1.9.10.22.1.4.1.1.2.2.0.0** # **snmpset -v 2c -c private router 1.3.6.1.2.1.88.1.2.2.1.7.3.116.111.109.116.114.105.103.103.101.114.50 integer 1**
- 3. <u>[mteTriggerTest](//www.cisco.com/cgi-bin/Support/Mibbrowser/unity.pl?f=Translate&g=mteTriggerTest&submit=Translate)</u> 閾值。

# **snmpset -v 2c -c private router 1.3.6.1.2.1.88.1.2.2.1.4.3.116.111.109.116.114.105.103.103.101.114.50 octetstringhex "20"**

4. <u>[mteTriggerFrequency](//www.cisco.com/cgi-bin/Support/Mibbrowser/unity.pl?f=Translate&g=mteTriggerFrequency&submit=Translate)</u>

# **snmpset -v 2c -c private router 1.3.6.1.2.1.88.1.2.2.1.11.3.116.111.109.116.114.105.103.103.101.114.50 gauge 60**

- 5. <u>[mteTriggerSampleType](//www.cisco.com/cgi-bin/Support/Mibbrowser/unity.pl?f=Translate&g=mteTriggerSampleType&submit=Translate)</u> 增量值。 # **snmpset -v 2c -c private router 1.3.6.1.2.1.88.1.2.2.1.5.3.116.111.109.116.114.105.103.103.101.114.50 integer 2**
- 6. [mteTriggerEnabled](//www.cisco.com/cgi-bin/Support/Mibbrowser/unity.pl?f=Translate&g=mteTriggerEnabled&submit=Translate)

# **snmpset -v 2c -c private router 1.3.6.1.2.1.88.1.2.2.1.14.3.116.111.109.116.114.105.103.103.101.114.50 integer 1**

7. 在事件表// mteEventName—event<u>2中</u>建立事件。

# **snmpset -v 2c -c private router 1.3.6.1.2.1.88.1.4.2.1.5.3.116.111.109.101.118.101.110.116.50 integer 6** # **snmpset -v 2c -c private router 1.3.6.1.2.1.88.1.4.2.1.5.3.116.111.109.101.118.101.110.116.50 integer 5**

8. <u>[mteEventActions](//www.cisco.com/cgi-bin/Support/Mibbrowser/unity.pl?f=Translate&g=mteEventActions&submit=Translate)</u> — 值40用於Set,這意味著當條件滿足時,路由器會發出**snmp set命**令。在 這種情況下,它會為自身生成Set,但也可能在遠端裝置上執行操作。 # **snmpset -v 2c -c private router**

**1.3.6.1.2.1.88.1.4.2.1.3.3.116.111.109.101.118.101.110.116.50 octetstringhex "40"**

9. 啟用事件。

```
# snmpset -v 2c -c private router
1.3.6.1.2.1.88.1.4.2.1.4.3.116.111.109.101.118.101.110.116.50
integer 1
```
- 10. 在觸發器表//index = mteTriggerName Trigger2中設<u>置觸</u>發器閾值。由於這是一個閾值,請 給出失敗和上升條件的值。這次只看上升的情況。
- 11. <u>[mteTriggerThresholdDeltaRising](//www.cisco.com/cgi-bin/Support/Mibbrowser/unity.pl?f=Translate&g=mteTriggerThresholdDeltaRising&submit=Translate)</u> 這是要檢查的閾值。 # **snmpset -v 2c -c private router 1.3.6.1.2.1.88.1.2.6.1.4.3.116.111.109.116.114.105.103.103.101.114.50 integer 100**
- 12. [mteTriggerThresholdDeltaRisingEventOwner](//www.cisco.com/cgi-bin/Support/Mibbrowser/unity.pl?f=Translate&g=mteTriggerThresholdDeltaRisingEventOwner&submit=Translate)

```
# snmpset -v 2c -c private router
1.3.6.1.2.1.88.1.2.6.1.12.3.116.111.109.116.114.105.103.103.101.114.50
octetstring "tom"
```
13. [mteTriggerThresholdDeltaRisingEvent](//www.cisco.com/cgi-bin/Support/Mibbrowser/unity.pl?f=Translate&g=mteTriggerThresholdDeltaRisingEvent&submit=Translate)

```
# snmpset -v 2c -c private router
1.3.6.1.2.1.88.1.2.6.1.13.3.116.111.109.116.114.105.103.103.101.114.50
octetstring "event2"
```
14. <u>[mteEventSetObject](//www.cisco.com/cgi-bin/Support/Mibbrowser/unity.pl?f=Translate&g=mteEventSetObject&submit=Translate)</u> — 這是要設定的MIB對象的對象識別符號。這裡,是環回介面的

ifAdminStatus。

# **snmpset -v 2c -c private router 1.3.6.1.2.1.88.1.4.4.1.1.3.116.111.109.101.118.101.110.116.50 objectidentifier 1.3.6.1.2.1.2.2.1.7.16**

15. <u>[mteEventSetValue](//www.cisco.com/cgi-bin/Support/Mibbrowser/unity.pl?f=Translate&g=mteEventSetValue&submit=Translate)</u> — 這是要設定的值(2表示關閉)。

# **snmpset -v 2c -c private router 1.3.6.1.2.1.88.1.4.4.1.3.3.116.111.109.101.118.101.110.116.50 integer 2**

16. 啟用觸發器。

# **snmpset -v 2c -c private router 1.3.6.1.2.1.88.1.2.2.1.15.3.116.111.109.116.114.105.103.103.101.114.50 integer 1**

17. 啟用事件。

# **snmpset -v 2c -c private router 1.3.6.1.2.1.88.1.4.2.1.5.3.116.111.109.101.118.101.110.116.50 integer 1**

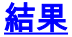

router(config)#**int lo1** router(config-if)#**bandwidth 5000000**

16:24:11: %SYS-5-CONFIG\_I: Configured from 10.48.71.71 by snmp 16:24:13: %LINK-5-CHANGED: Interface Loopback1, changed state to administratively down 16:24:14: %LINEPROTO-5-UPDOWN: Line protocol on Interface Loopback1, changed state to down

# <span id="page-9-0"></span>驗證

本節提供的資訊用於確認組態是否正常運作。

#### [輸出直譯器工具](https://www.cisco.com/cgi-bin/Support/OutputInterpreter/home.pl)(僅供[註冊客](//tools.cisco.com/RPF/register/register.do)戶使用)支援某些show命令,此工具可讓您檢視[show](https://www.cisco.com/cgi-bin/Support/OutputInterpreter/home.pl)命令輸出的分析。

```
router #show management event
 Mgmt Triggers:
  (1): Owner: tom
    (1): trigger1, Comment: , Sample: Abs, Freq: 15
          Test: Boolean
          ObjectOwner: , Object:
          OID: ciscoExperiment.22.1.4.1.1.2.1.0.0.0, Enabled 1, Row Status 1
       Boolean Entry:
          Value: 1, Cmp: 2, Start: 1
          ObjOwn: tom, Obj: objects1, EveOwn: tom, Eve: event1
       Delta Value Table:
    (0): Thresh: , Exis: 1, Read: 0, OID: ciscoExperiment.22.1.4.1.1.2.1.0.0.0 , val: 0
    (2): trigger2, Comment: , Sample: Del, Freq: 60
          Test: Threshold
          ObjectOwner: , Object:
          OID: ciscoExperiment.22.1.4.1.1.2.2.0.0, Enabled 1, Row Status 1
       Threshold Entry:
          Rising: 0, Falling: 0, DeltaRising: 100, DeltaFalling: 0
          ObjOwn: , Obj:
          RisEveOwn: , RisEve: , FallEveOwn: , FallEve:
          DelRisEveOwn: tom, DelRisEve: event2, DelFallEveOwn: , DelFallEve:
       Delta Value Table:
    (0): Thresh: , Exis: 1, Read: 0, OID: ciscoExperiment.22.1.4.1.1.2.2.0.0.1 , val: 62000000
    (1): Thresh: , Exis: 1, Read: 0, OID: ciscoExperiment.22.1.4.1.1.2.2.0.0.2 , val: 4000000
    (2): Thresh: , Exis: 1, Read: 0, OID: ciscoExperiment.22.1.4.1.1.2.2.0.0.3 , val: 617600
    (3): Thresh: , Exis: 1, Read: 0, OID: ciscoExperiment.22.1.4.1.1.2.2.0.0.4 , val: 617600
    (4): Thresh: , Exis: 1, Read: 0, OID: ciscoExperiment.22.1.4.1.1.2.2.0.0.5 , val: 617600
    (5): Thresh: , Exis: 1, Read: 0, OID: ciscoExperiment.22.1.4.1.1.2.2.0.0.6 , val: 617600
    (6): Thresh: , Exis: 1, Read: 0, OID: ciscoExperiment.22.1.4.1.1.2.2.0.0.7 , val: 858993458
    (7): Thresh: , Exis: 1, Read: 0, OID: ciscoExperiment.22.1.4.1.1.2.2.0.0.8 , val: 0
    (8): Thresh: , Exis: 1, Read: 0, OID: ciscoExperiment.22.1.4.1.1.2.2.0.0.9 , val: 62000000
    (9): Thresh: , Exis: 1, Read: 0, OID: ciscoExperiment.22.1.4.1.1.2.2.0.0.10 , val: 0
    (10): Thresh: , Exis: 1, Read: 0, OID: ciscoExperiment.22.1.4.1.1.2.2.0.0.11 , val: 62000000
    (11): Thresh: , Exis: 1, Read: 0, OID: ciscoExperiment.22.1.4.1.1.2.2.0.0.12 , val: 858993458
    (12): Thresh: , Exis: 1, Read: 0, OID: ciscoExperiment.22.1.4.1.1.2.2.0.0.13 , val: 858993458
    (13): Thresh: , Exis: 1, Read: 0, OID: ciscoExperiment.22.1.4.1.1.2.2.0.0.14 , val: 400
    (14): Thresh: , Exis: 1, Read: 0, OID: ciscoExperiment.22.1.4.1.1.2.2.0.0.15 , val: 3600
    (15): Thresh: , Exis: 1, Read: 0, OID: ciscoExperiment.22.1.4.1.1.2.2.0.0.16 , val: 25600
 Mgmt Events:
  (1): Owner: tom
    (1)Name: event1, Comment: , Action: Notify, Enabled: 1 Status: 1
       Notification Entry:
          ObjOwn: tom, Obj: objects1, OID: ccitt.0
    (2)Name: event2, Comment: , Action: Set, Enabled: 1 Status: 1
       Set:
          OID: ifEntry.7.13, SetValue: 2, Wildcard: 2
          TAG: , ContextName:
```
 (1): Owner: tom (1)Name: objects1, Index: 1, OID: ifEntry.5.13, Wild: 2, Status: 1

Failures: Event =  $44716$ , Trigger = 0

```
router #show management expression
Expression: e1exp is active
 Expression to be evaluated is $1 < 100000 && $2 == 2 where:
 $1 = ifEntry.5.13 Object Condition is not set
  Sample Type is absolute
  Both ObjectID and ObjectConditional are not wildcarded
 $2 = ifEntry.7.13 Object Condition is not set
  Sample Type is absolute
  Both ObjectID and ObjectConditional are not wildcarded
```

```
Expression: e2exp is active
 Expression to be evaluated is (51 * 18) / 23 where:
  $1 = ifEntry.5 Object Condition is not set
   Sample Type is absolute
   ObjectID is wildcarded
```
# <span id="page-10-0"></span>疑難排解

本節提供的資訊用於對組態進行疑難排解。

### <span id="page-10-1"></span>疑難排解指令

以下是啟用調試的命令:

```
router#debug management expression mib
router#debug management event mib
```
注意:發出debug指令之前,請參[閱有關Debug指令的重要資訊。](//www.cisco.com/en/US/tech/tk801/tk379/technologies_tech_note09186a008017874c.shtml)

# <span id="page-10-2"></span>相關資訊

- [表達式MIB :RFC 2982](http://www.ietf.org/rfc/rfc2982.txt?number=2982&referring_site=bodynav)
- [事件MIB:RFC 2981](http://www.ietf.org/rfc/rfc2981.txt?number=2981&referring_site=bodynav)
- [EXPRESSION-MIB.my / EVENT-MIB.my](//www.cisco.com/cgi-bin/Support/Mibbrowser/mibinfo.pl?mn=EVENT-MIB#dependencies&referring_site=bodynav)
- [IOS功能指南:事件MIB支援](//www.cisco.com/en/US/docs/ios/12_1t/12_1t3/feature/guide/dtevent.html?referring_site=bodynav)
- [技術支援 Cisco Systems](//www.cisco.com/cisco/web/support/index.html?referring_site=bodynav)